## *Department of Accounts Payroll Bulletin*

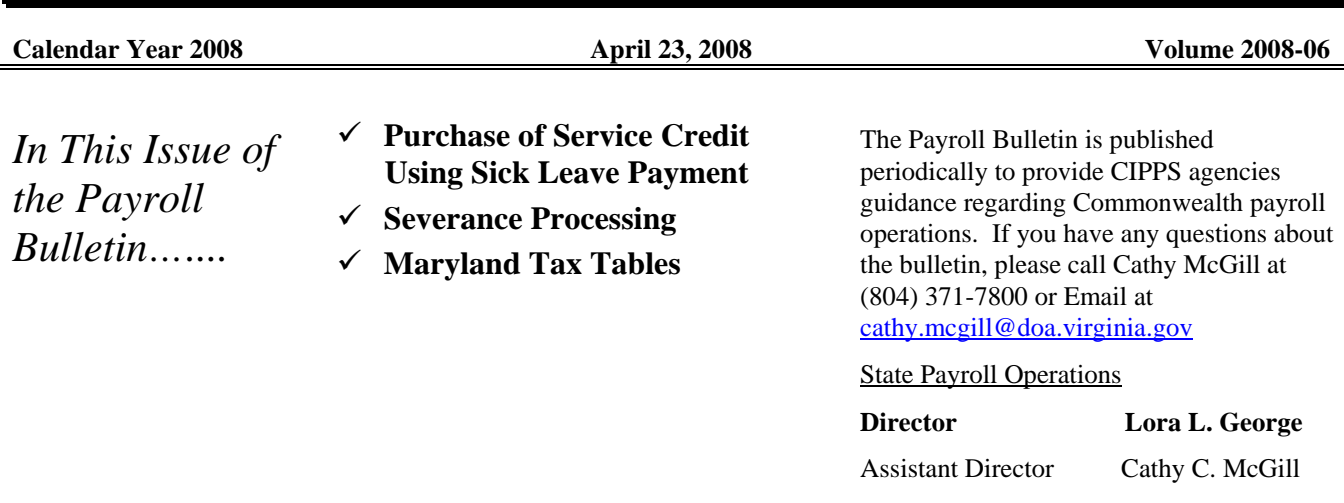

# **Purchase of Service Credit Using Sick Leave Credit**

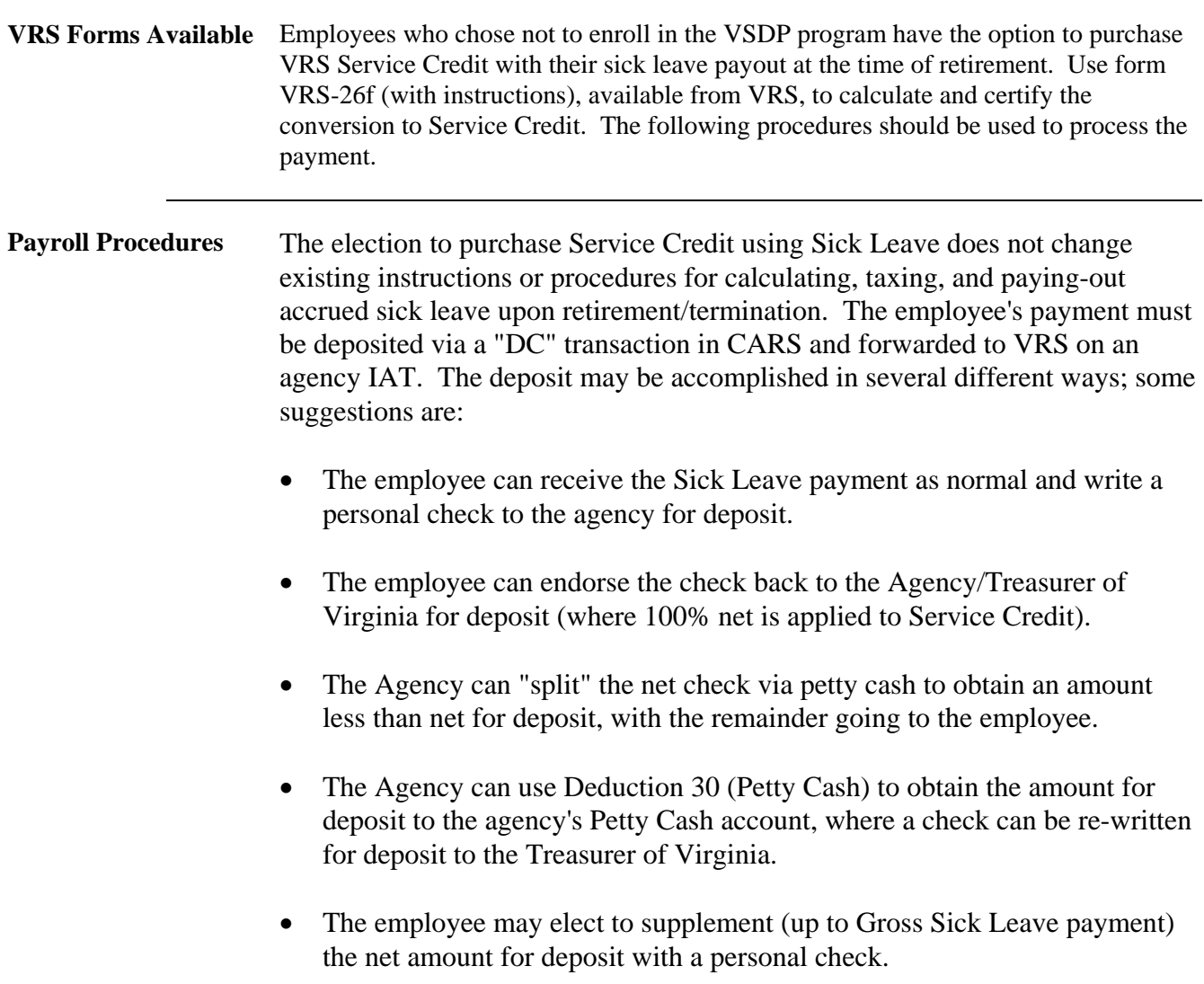

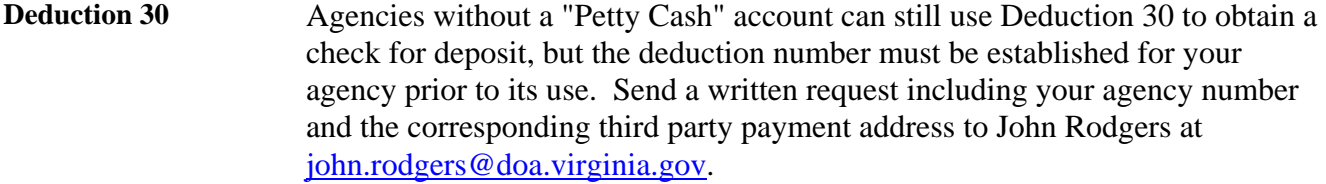

#### **Deposit Transaction Update**  To record the deposit and subsequent IAT fund transfer to VRS, the following coding is recommended:

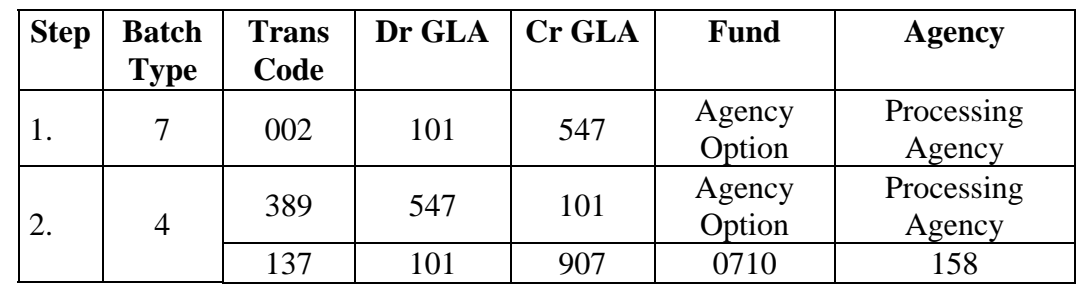

**Additional Information Required**  • Remarks on the IAT in step 2 must include a complete description of the payment; employee's name, social security number and a statement indicating that the transaction is for the purchase of service credit using sick leave payment.

- Ensure the Form 26-f is sent with the IAT to VRS.
- **Point-of-Contact** For questions regarding this subject, please contact Denise Halderman, Supervisor, Payroll and Benefits Accounting, via email at Accounting, via email at [denise.halderman@doa.virginia.gov](mailto:denise.halderman@doa.virginia.gov) or by phone (804) 371-8912.

#### **General Guidelines for Severance Payments**

listed on the following page.

**Severance Payments**  Department of Human Resource Management Policy 1.57, Severance Benefits, in conjunction with DHRM Policy 1.35, Layoff, outlines the policies pertaining to severance benefits. Severance payments for involuntary separation, whether biweekly amounts or semi-monthly amounts, are to be processed semi-monthly using Special Pay 31, INV SEP. The three methods by which the Special Pay can be processed: are

#### **Special Pays in CIPPS**  1) Use HUC01, Special Pays as Regular Pays. (Use of this screen is required in order for Imputed Life, Special Pay 14, to calculate.)\* 2) Use HUE01 screen, Special Payments. If using HUE01 be sure to use tax indicator of "5", check indicator of "2", and deduction indicator of "0".\* 3) Change the Salary Rate field on the H0BID screen to \$.02, and establish the severance special pay (31) as an automatic special pay on H10AS. The severance amount should be reduced by the \$.02 of regular pay. The following indicators must be used - tax indicator of "5", check indicator of "0", and deduction indicator of "0". Note: This option will prevent the need to perform data entry each pay period. However, you **must** remember to turn the frequency off on the severance special pay when the employee's severance benefits are to cease. \* It is strongly recommended that the employee's time-card status should be changed to non-automatic to ensure the pre-layoff salary does not inadvertently calculate once the severance period has lapsed. Use of the special pay codes listed below will result in default to the appropriate object code. If no programmatic coding is established on HMBU1 specific to these special pays, the CARS coding found on the R1 record will be used with the exception of the default object code. Special Pay # Pay Name Object Code 31 **INV SEP** 1171 66 ANNUAL 1176 67 SICK 1177 68 COMP 1178 **Health Insurance** Employees who are involuntarily separated may continue to receive health insurance coverage for a period of 12 months from the effective date of the separation. The agency will continue to pay its portion, and the employee is responsible for the employee share of the premium. While the employee continues to receive severance payments, the employee's premium should be withheld from that payment. Once the severance payments cease, the health care plan code must be changed on HMCU1, Employee Benefits, to a LWOP code. The agency will be charged the full premium and must recoup the employee share outside the system.

**Manually Update HMCU1**  As the Benefits Eligibility System (BES) does not require involuntarily separated employees to maintain unique carrier codes, you will continue to use the active carrier codes in BES. However, if a change to the carrier or membership type occurs in BES, the daily automated update will pass an active provider code to CIPPS. **After the transaction has updated the affected employees Health Care information on HMCU1 through the batch update process, you must access the HMCU1 screen for that employee and manually change the provider code to the corresponding Involuntary Separation Provider code as shown in the table below.** *If this step is not completed, the health care expenditures will post to the active object code (1115) instead of the Involuntarily Separated object code (1173).*

**Health Care Provider Numbers**  The table below should be used when placing an employee in an involuntary separation status.

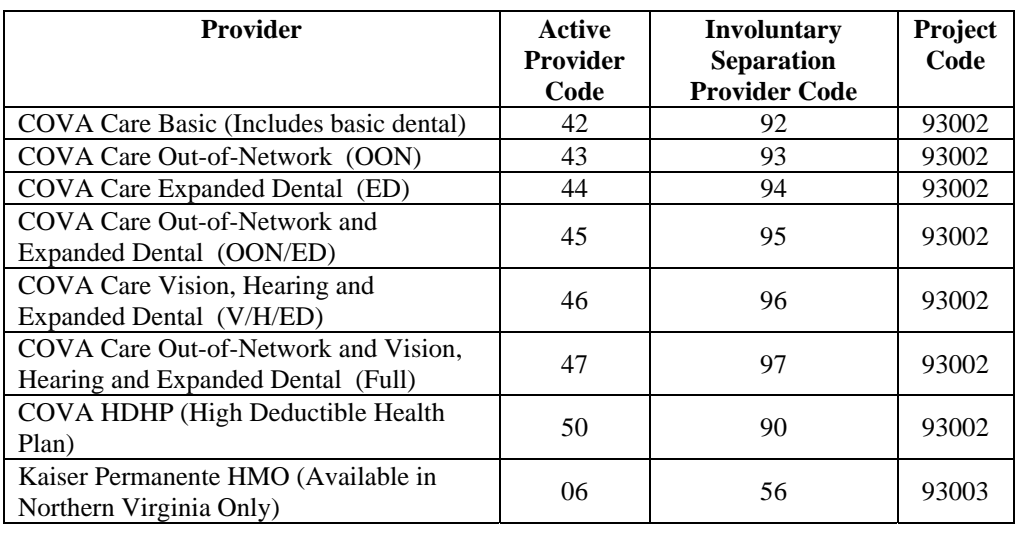

#### **Auto Health Care Reconciliation**

Both active and involuntarily separated health care premiums will be combined for the purpose of comparing payroll withholdings to premiums due per BES in the Automated Health Care reconciliation process. You will not see separate Health Care Reconciliation Summary reports for the involuntarily separated provider codes.

If an automated IAT is generated due to a discrepancy for an individual who is involuntarily separated, the automated expenditure charge will still post to object code 1115. The Agency Transfer Voucher (ATV) to clear the default expenditure coding must include the appropriate object code (1173).

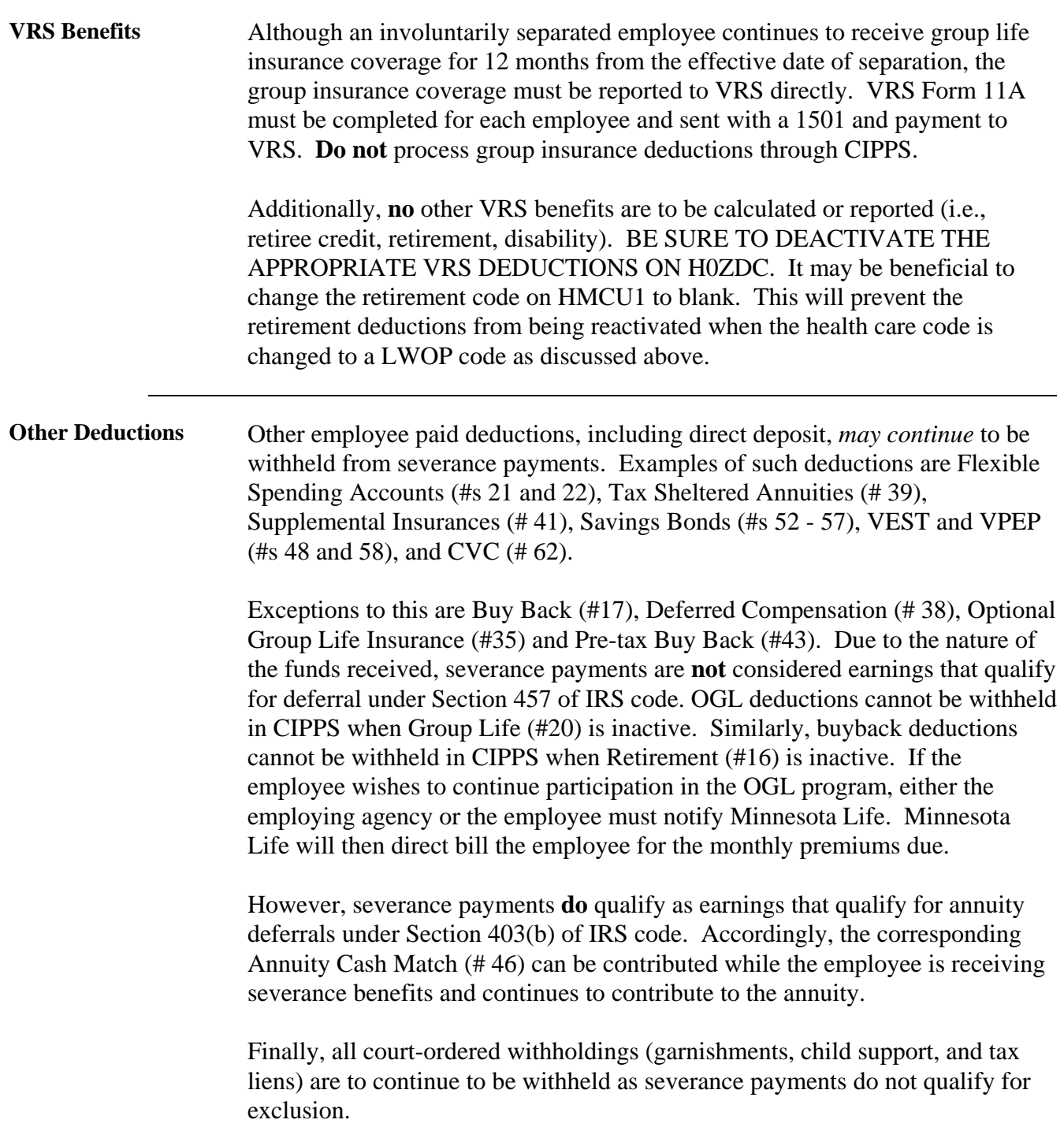

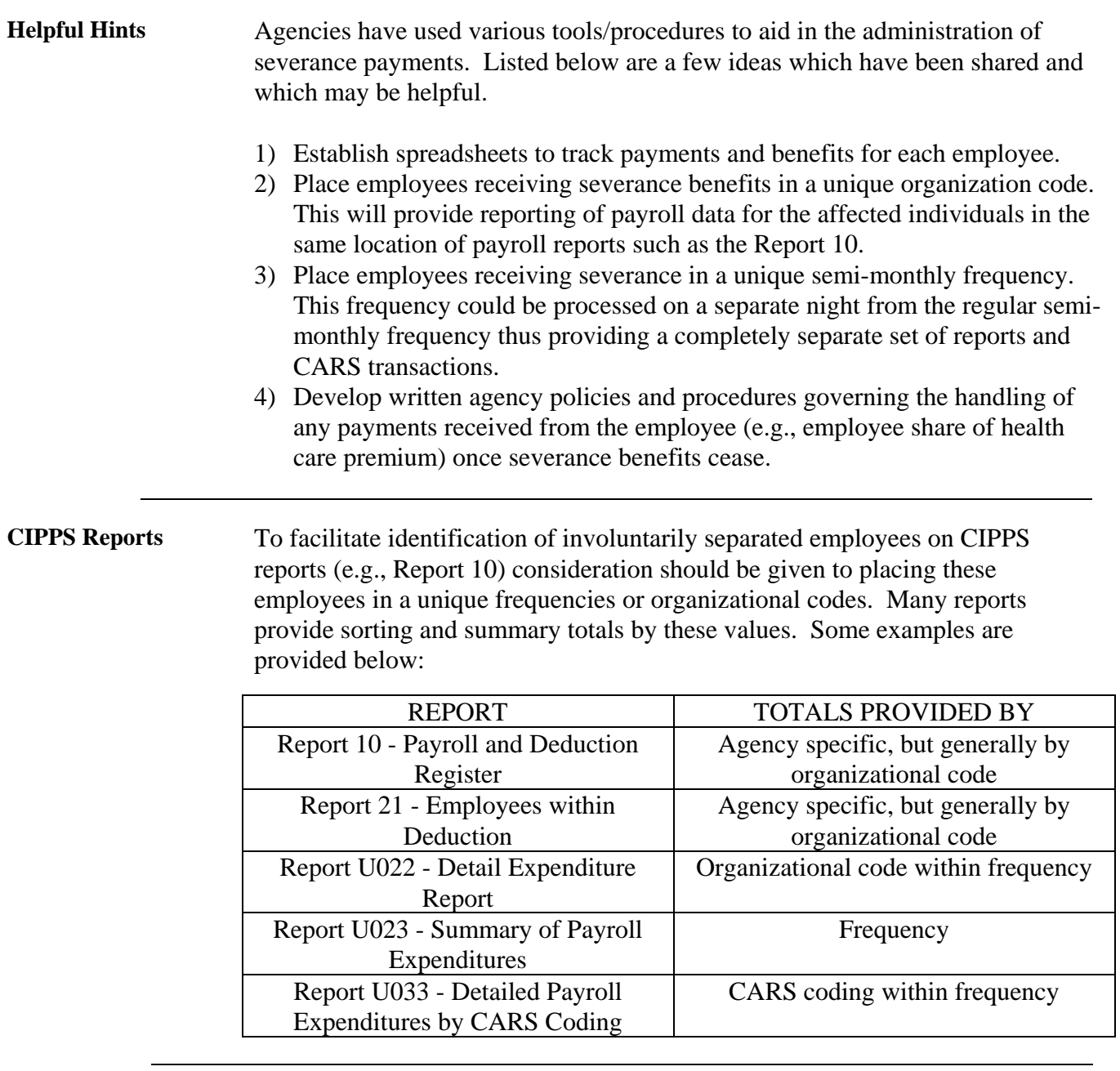

# **Maryland Tax Table Changes**

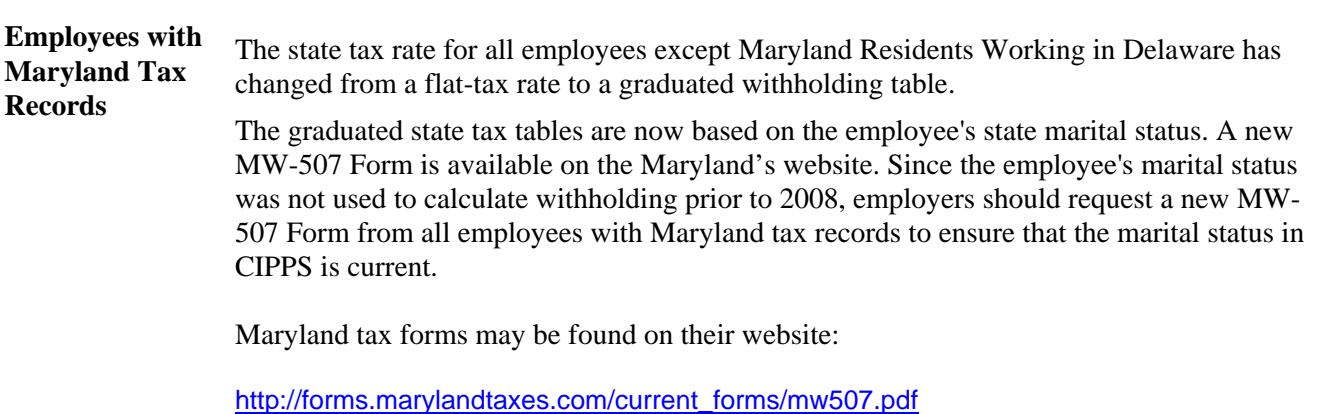